## Inhaltsverzeichnis

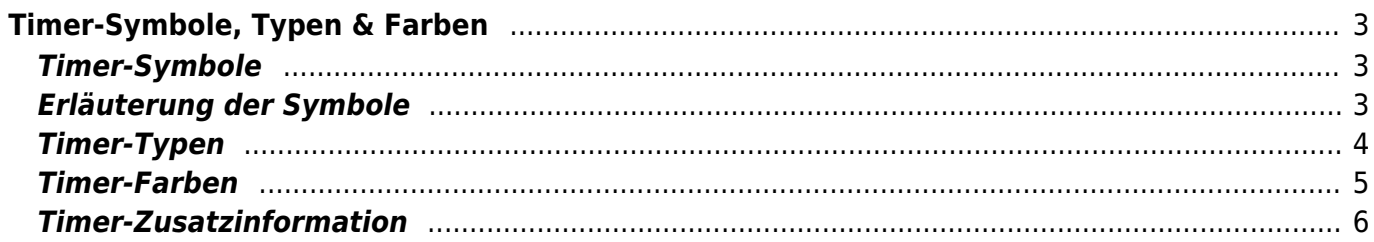

# <span id="page-2-0"></span>**Timer-Symbole, Typen & Farben**

## <span id="page-2-1"></span>**Timer-Symbole**

Je nach Sicht ([Guide](https://www.nayal.de/doku.php/sicht1) - [Overview](https://www.nayal.de/doku.php/sicht2) - [Timer-Liste](https://www.nayal.de/doku.php/sicht5) - [Suchaufträge\)](https://www.nayal.de/doku.php/sicht6) werden verschiedene Symbole dargestellt.

Das folgende Bild zeigt z.B. die Timer-Symbole der [Guide-Sicht.](https://www.nayal.de/doku.php/sicht1)

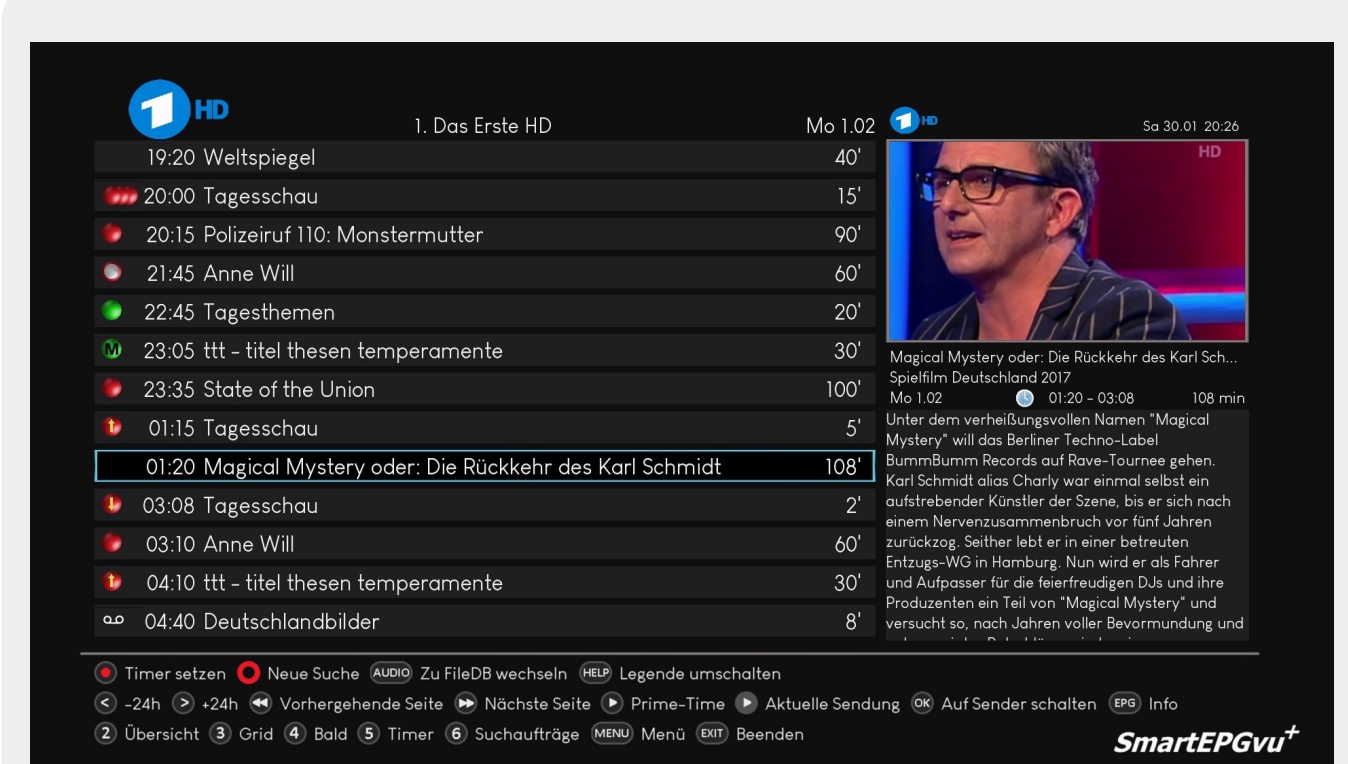

### <span id="page-2-2"></span>**Erläuterung der Symbole**

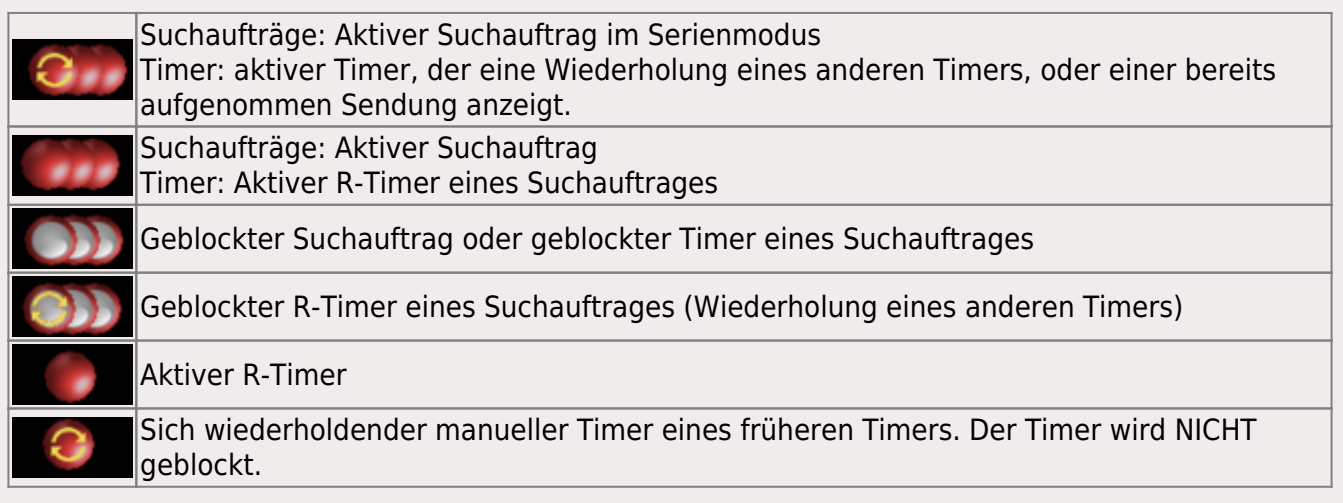

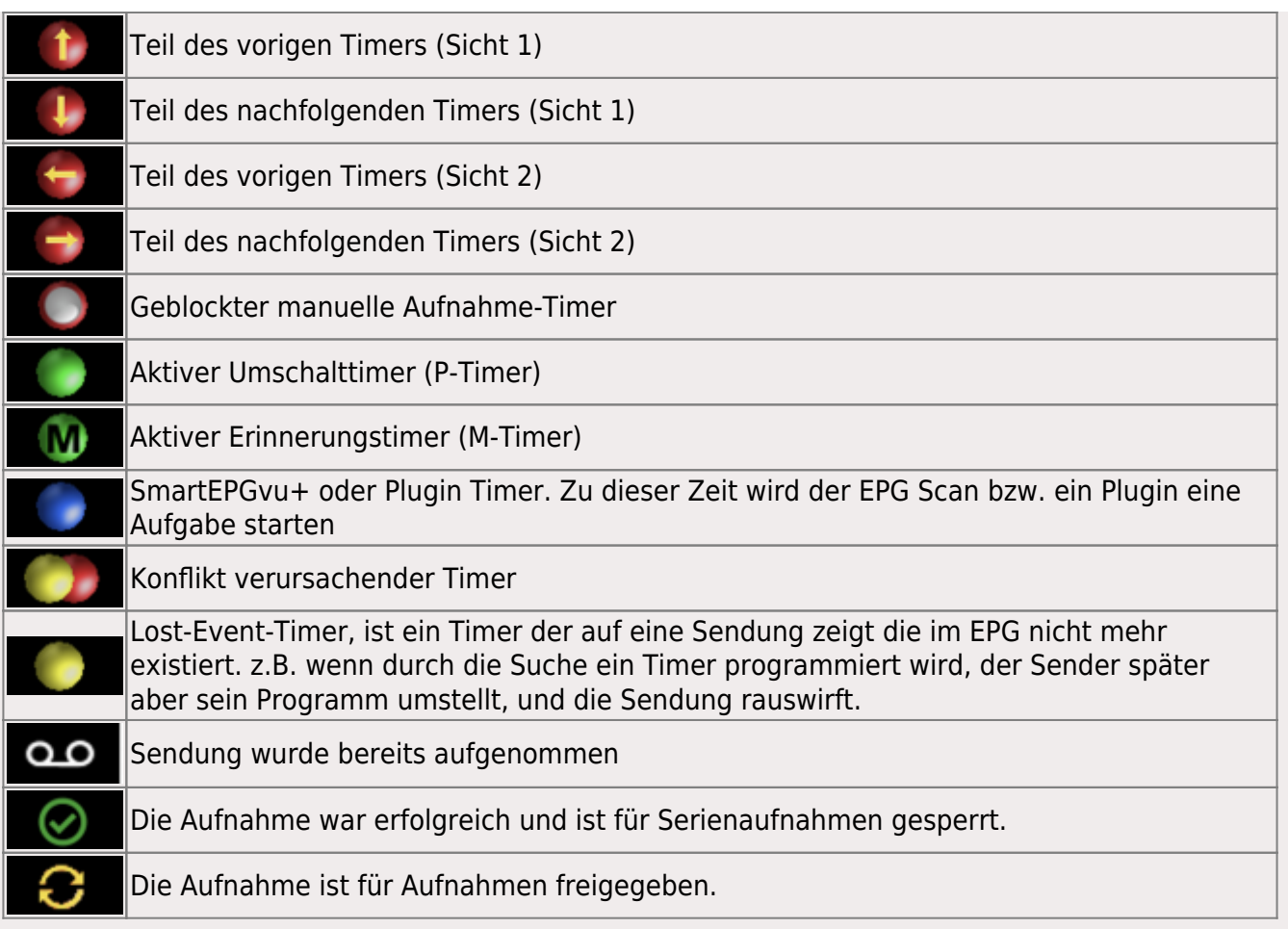

## <span id="page-3-0"></span>**Timer-Typen**

Nachfolgend die Erläuterung für die verschiedenen Timer-Typen (III R->P->M, die in den Sichten vorkommen, und durch mehrmaliges drücken der Pause Taste ausgewählt werden können.

**R:** Diese Timer nehmen die programmierte Sendung auf.

**P:**Diese Timer nehmen die programmierte Sendung nicht auf, schalten jedoch zur Startzeit auf den jeweiligen Sender um.

**M:** Diese Timer lösen keine Aufnahme aus, sondern markieren eine Sendung nur. M-Timer sind Erinnerungs-Timer, und erinnern durch ein eingeblendetes Fenster an den Start der Sendung. Dabei wird abgefragt, ob man Umschalten möchte.

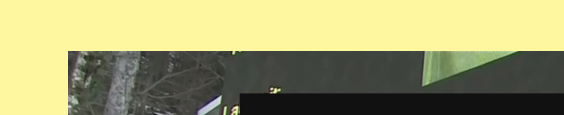

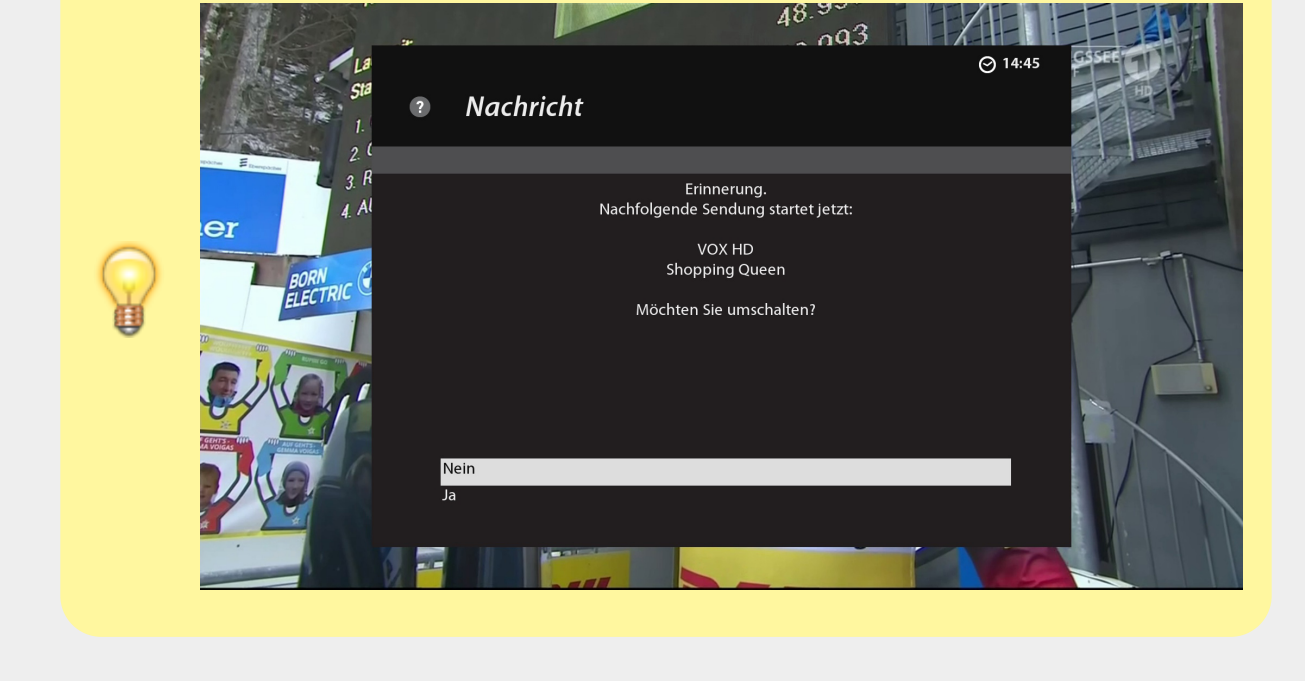

#### <span id="page-4-0"></span>**Timer-Farben**

In dieser Ansicht sind die verschiedene Picons und die unterschiedlichen Timer-Symbole, auch für den Scan-Timer von SmartEPGvu<sup>+</sup> und für die Image-Sicherung Aufgabe dargestellt.

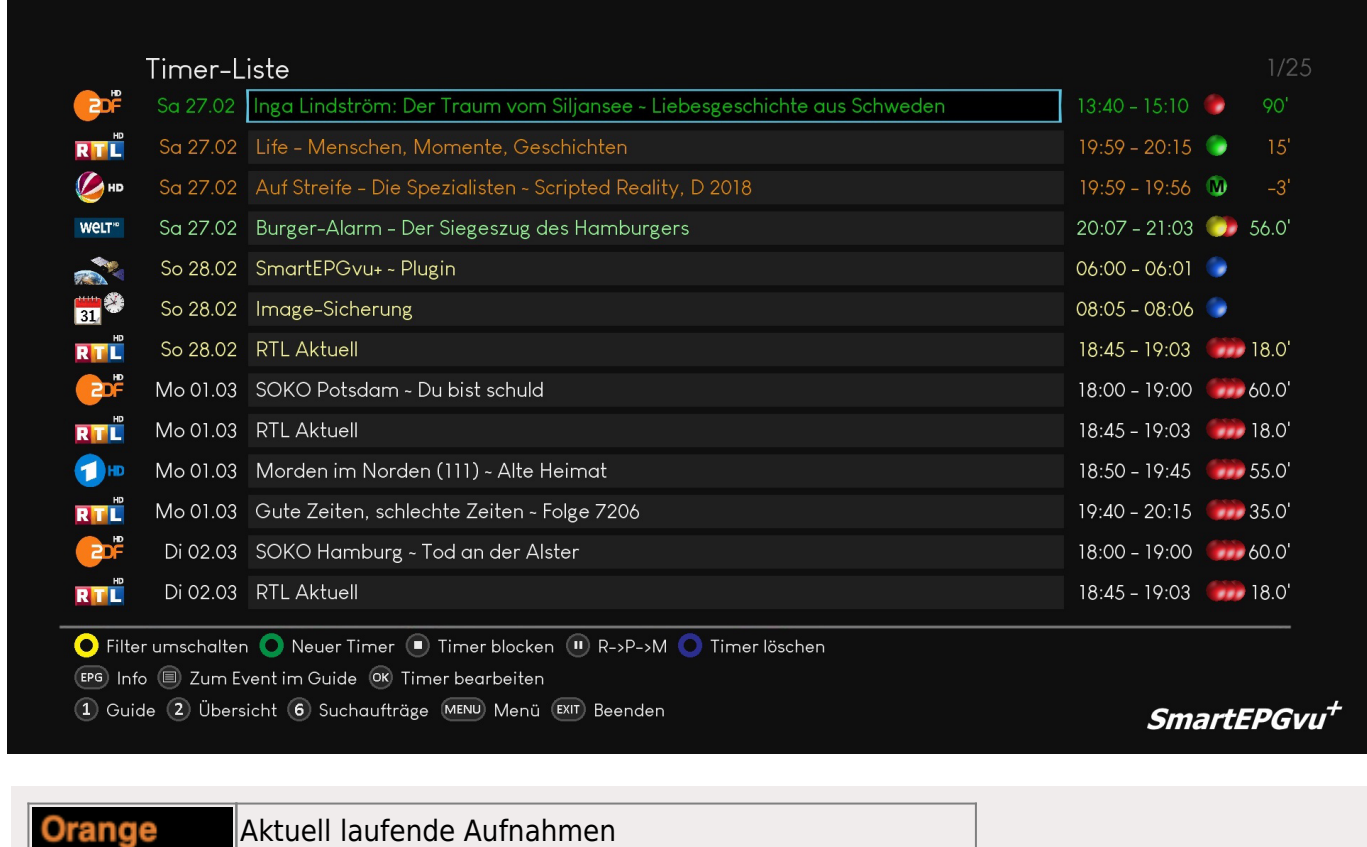

Hellgrün Timer, die heute laufen

- https://www.nayal.de/

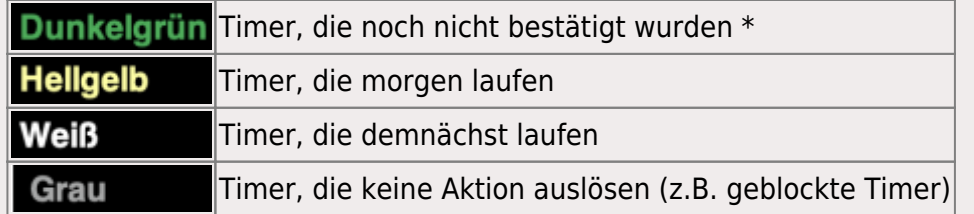

\* Wird der Timer nicht bestätigt, wird die Sendung trotzdem aufgenommen. Die Timer-Farbe bleibt dann Dunkelgrün.

Wenn der Timer mit  $\bullet$  bestätigt wird, passt sich die Farbe dem Zeitpunkt der geplanten Aufnahme an.

## <span id="page-5-0"></span>**Timer-Zusatzinformation**

Timer erhalten das Wiederholungs-Icon, nicht nur, wenn ein früherer Timer auf die gleiche Sendung zeigt, sondern auch, wenn die FileDB die gleiche Sendung als erfolgreich aufgenommen enthält

Die Suche blockt Timer, wenn die zugehörige Sendung als bereits aufgenommen in der FileDB eingetragen ist.

Führt ein Serientimer zu einer erfolgreichen Aufnahme, werden alle zukünftigen Timer geblockt.

Wenn in der [Plugins In Timer-Sicht](https://www.nayal.de/doku.php/menue2#plugins_in_timer-sicht) - **Alle** gewählt wurde, erscheint ein Kalendersymbol

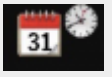

vor einem Timer in der Timerliste und ein Satellitensymbolfür den geplanten SmartEPGvu+ scan.

Dieses Satellitensymbol erscheint auch wenn **Nur SmartEPGvu+** eingestellt wurde.

From: <https://www.nayal.de/>-

Permanent link: **<https://www.nayal.de/doku.php/timersymbole>**

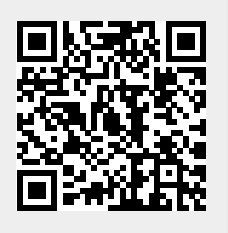

Last update: **2024/01/14 19:39**